# Different key based authentication to remote server

104 admin November 23, 2024 Tweaks & Configuration 6879

# What are the different key based authentication methods for SSH to remote servers?

**Overview:** The article discusses various key-based authentication methods for SSH to remote servers using Ezeelogin. It covers topics such as global/public keys, private keys, key management, changing the default global key, and adding custom key pairs during the installation process.

#### 1. Ezeelogin global or public key

Step 1(A): Login to Ezeelogin software GUI, navigate to Global key and copy the global key.

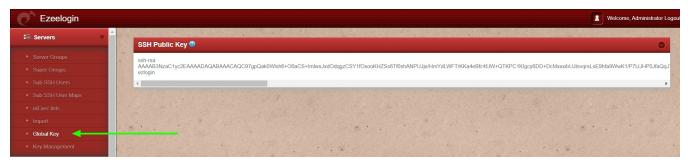

**Step 1(B):** Login to the Ezeelogin backend (ezsh) and keep the selector on **all servers** and press '**F7**' or '\*' to get into the <u>parallel shell</u>

Step 1(C): Run the below command using the parallel shell to copy the <u>public key</u> to all servers. Wait for the parallel shell execution to complete before pressing any key to return to the command line. This will ensure that the public\_key is copied across all servers.

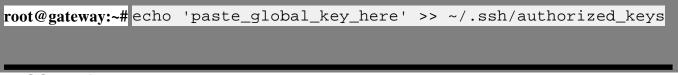

#### 2. SSH Private key

Step 2(A): Users can add a remote server with any private key. Copy the public key from
/root/.ssh/id\_rsa.pub and paste it inside the authorized\_keys file of the user in the remote server.

How to add a server with the private key?

## 3. Key management or saved key

**Step 3(A):** User can add a remote server with the private key stored in key management. Save the private keys and use them while adding the servers.

**Step 3(B):** Navigate to **Servers -> Key Management** and add the private key along with the passphrase (if the key was generated with a passphrase).

| Ezeelogin                             | Welcome, Administrator Logov                                                                                                    |
|---------------------------------------|----------------------------------------------------------------------------------------------------|
| E Servers                             | Add SSH Private Key                                                                                                    |
| <ul> <li>Server Groups</li> </ul>     | Name 🖗                                                                                                    |
| Super Groups                          |                                                                                                    |
| <ul> <li>Sub SSH Users</li> </ul>     | ubuntu_private_key                                                                                                    |
| <ul> <li>Sub SSH User Maps</li> </ul> | SSH Private Key                                                                                                    |
| mExec lists                           | DBH0qgxiDXKyA6pbpfwfdopa4xee12Pc_jBnyajbh26n3n6+fAhF++1TC4/e <u>HC0uz</u>                                                                             |
| ► Import                              | H18po0vpLtYdd81o5hsgx1902T1bNacwkLjBaa2EN3t18DzoF30gm7HvYF8C8M4<br>aXv5KeT1x41a0Acaz+unic6921XEPtvLhRFC2K510Ptk6F1JCBK0vLUAkT1FyrN                    |
| <ul> <li>Global Key</li> </ul>        | DnjovyW6odXXn64tFHLmupvqcQzID0w6aBx81kclbkX041rVQVxxagTatAuJymu<br>Zn8sHX56tVX/JH_CMQzIVvQ14DnJATJG13dBHAhmuvqdvvd5SRp0/mhFoTGn                       |
| Key Management                        | mVImob7z1BeHUQAMPCNMtCpCG79bnuA07aKHSEHXX1VaSByj3EhYowLek4GuEk3Q9<br>9kCb86f/8l4zZFX79A6tdQX7KAODxiy1+wR+bQQ7hFikn1dbABbKn8mg=<br>END RSA PRIVATE KEY |
| 🖬 Web Portals 🔹 🕨                     | SSH Key Passphrase                                                                                                    |
| 🎗 Users 🕨 🕨                           |                                                                                                    |
| Access Control                        | Cancel Save                                                                                                    |

Step 3(C): Add a remote server with the key saved in the key management tab.

| Ezeelogin                             |                         | Welcome, Administrator Logout               |
|---------------------------------------|-------------------------|---------------------------------------------|
| t≣ Servers ▼                          | Edit Server             |                                             |
| <ul> <li>Server Groups</li> </ul>     | Hostname                | IP Address(es)                              |
| Super Groups     Sub SSH Users        | ubuntu.server           | 192.168.1.16<br>192.168.1.11                |
| <ul> <li>Sub SSH User Maps</li> </ul> | SSH Private Key 😺       | SSH Password / RDP Password                 |
| mExec lists     Import                | 4                       |                                             |
| <ul> <li>Global Key</li> </ul>        | SSH Key Passphrase 🐵    | Server Group                                |
| Key Management                        | Password Management 🗑   | production_server \$                        |
| Web Portals                           | keep server password    | SSH                                         |
| tu Users ►                            | SSH Port                | enabled \$                                  |
| Access Control                        | 22                      | Remote SSH login user / RDP login user tony |
| Settings                              | Control Panel           | Datacenter @                                |
| Cluster                               | - None +<br>Description | None 🗘                                      |
| Command Guard                         |                         | Saved SSH Private Key 🥹                     |
| Account                               | RDP 🕹                   | ubuntu_private_key 🛊                        |
| 🛇 Help                                | ×                       | Windows Domain 🕑                            |
| License                               | RDP Port<br>3389        | Cancel Save                                 |
| ✓ Collapse                            | -                       |                                             |

# 4. Change gloabl key

| This feature is available only from Ezeelogin Version 7.3.6 and above.       |  |
|------------------------------------------------------------------------------|--|
|                                                                              |  |
| How to change the default Global Key being used to log on to remote servers? |  |

| Servers V                                    | SSH Public Key 🕲                                                                                                    |
|----------------------------------------------|----------------------------------------------------------------------------------------------------|
| Server Groups                                | sh-sa                                                                                                    |
| Super Groups                                 | AAAAB3NzaC1yc2EAAAADAQABAAACAQC97gpQak0Wish8+06aCS+ImlwsJxdOdggzCSY1f0xooKHZSs6Tf0shANPUJjerHmYdLWFTrKKa4eBfc4fJW+QTKPC1KIgcy6DD+DcMooxibUJtsvgrsLsE9hfa9WwK1/P7LJJHP0Jfa<br>ezlogin |
| Sub SSH Users                                |                                                                                                    |
|                                              |                                                                                                    |
| Sub SSH User Maps                            |                                                                                                    |
| 20000000000000000000000000000000000000       |                                                                                                    |
| Sub SSH User Maps     mExec lists     Import |                                                                                                    |

Change the existing key pair used in Ezeelogin.

#### 5. Can a user use <u>custom private and public keys</u> in Ezeelogin?

**Step 5(A):** Users can add a <u>custom key pair</u> during installation only. It cannot be changed to a custom key pair after installation. You would need to generate your own 4096-bit RSA Keys using ssh-keygen

root@gateway:~# ssh-keygen -b 4096 -t rsa -P <enter-strong-pass> -f /root/test-pvt-key

Your identification has been saved in /root/test-pvt-key

Your public key has been saved in /root/test-pvt-key.pub

Step 5(B): Run the Ezeelogin installation package with the following option.

root@gateway:~# sh ezlogin\_7.1.6.bin -- -help

-sshkey : Specify the path of SSH private key to be used. Default: generates new key -sshkeypass : Specify the password (if any) for SSH private key. Default: no password

root@gateway:~# sh ezlogin\_7.1.6.bin -- -sshkey /root/test-pvt-key -sshkeypass ads\*9s798js0sdf9#\$2!sdr@@

Complete the installation. The custom public key would be used when new servers are added in and would be visible under **Servers** -> **Global Key** 

The private key cannot be decrypted. To get the private key, a new global key pair has to be generated.

### **Related Articles:**

SSH Key rotation to remote servers

Add a server using SSH key pair in ezeelogin

Using custom private and public keys in Ezeelogin

Different types of SSH authentication keys

Online URL:

https://www.ezeelogin.com/kb/article/different-key-based-authentication-to-remote-server-104.html